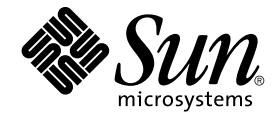

# Note su Java Desktop System versione 2

Sun Microsystems, Inc. 4150 Network Circle Santa Clara, CA 95054 U.S.A.

N. di parte: 817–5985–10 Maggio 2004

Copyright 2004 Sun Microsystems, Inc. 4150 Network Circle, Santa Clara, CA 95054 U.S.A. Tutti i diritti riservati.

Questo prodotto o documento è protetto da copyright e distribuito sotto licenze che ne limitano l'uso, la copia, la distribuzione e la decompilazione. Nessuna parte di questo prodotto o della relativa documentazione può essere riprodotta, in qualunque forma o con qualunque mezzo, senza la previa<br>autorizzazione scritta di Sun e dei suoi eventuali concessori di licenza. I protetti da copyright e distribuiti su licenza dai fornitori Sun.

Alcune parti di questo prodotto possono essere derivate dai sistemi Berkeley BSD, concessi in licenza dalla University of California. UNIX è un marchio registrato negli Stati Uniti e in altri paesi ed è distribuito in licenza esclusivamente da X/Open Company, Ltd.

Sun, Sun Microsystems, il logo Sun, docs.sun.com, AnswerBook, AnswerBook2 e Solaris sono marchi o marchi registrati di Sun Microsystems, Inc.<br>negli Stati Uniti e in altri paesi. Tutti i marchi SPARC sono utilizzati su lice Stati Uniti e in altri paesi. I prodotti con marchio SPARC sono basati su un'architettura sviluppata da Sun Microsystems, Inc.

OPEN LOOK e l'interfaccia utente grafica Sun™ sono state sviluppate da Sun Microsystems, Inc. per i propri utenti e licenziatari. Sun riconosce gli sforzi innovativi di Xerox nella ricerca e nello sviluppo del concetto di interfaccia utente grafica o visuale per l'industria informatica. Sun detiene una licenza non esclusiva di Xerox per la Xerox Graphical User Interface; tale licenza copre anche i licenziatari Sun che implementano le GUI OPEN LOOK e che comunque rispettano gli accordi stabiliti nei contratti di licenza Sun.

U.S. Government Rights – Commercial software. Government users are subject to the Sun Microsystems, Inc. standard license agreement and applicable provisions of the FAR and its supplements.

QUESTA PUBBLICAZIONE VIENE FORNITA SENZA GARANZIE DI ALCUN TIPO, NE ESPLICITE NE IMPLICITE, INCLUSE, MA SENZA<br>LIMITAZIONE, LE GARANZIE IMPLICITE DI COMMERCIABILITÀ, IDONEITÀ AD UN DETERMINATO SCOPO, O NON VIOLAZIONE, FATTA

Copyright 2004 Sun Microsystems, Inc. 4150 Network Circle, Santa Clara, CA 95054 U.S.A. Tous droits réservés.

Ce produit ou document est protégé par un copyright et distribué avec des licences qui en restreignent l'utilisation, la copie, la distribution, et la décompilation. Aucune partie de ce produit ou document ne peut être reproduite sous aucune forme, par quelque moyen que ce soit, sans<br>l'autorisation préalable et écrite de Sun et de ses bailleurs de licence, s'il y en a. L

Certaines parties de ce produit pourront être dérivées du système Berkeley BSD licenciés par l'Université de Californie. UNIX est une marque déposée aux Etats-Unis et dans d'autres pays et licenciée exclusivement par X/Open Company, Ltd.

Sun, Sun Microsystems, le logo Sun, docs.sun.com, AnswerBook, AnswerBook2, et Solaris sont des marques de fabrique ou des marques déposées de Sun Microsystems, Inc. aux Etats-Unis et dans d'autres pays. Toutes les marques SPARC sont utilisées sous licence et sont des marques de fabrique ou<br>des marques déposées de SPARC International, Inc. aux Etats-Unis et dans Macromedia, Inc. Tous droits réservés. Macromedia, Flash et Macromedia Flash sont des marques de fabrique ou des marques déposées de Macromedia, Inc. aux Etats-Unis et dans d'autres pays.

L'interface d'utilisation graphique OPEN LOOK et Sun™a été développée par Sun Microsystems, Inc. pour ses utilisateurs et licenciés. Sun reconnaît<br>les efforts de pionniers de Xerox pour la recherche et le développement du de l'informatique. Sun détient une licence non exclusive de Xerox sur l'interface d'utilisation graphique Xerox, cette licence couvrant également les<br>licenciés de Sun qui mettent en place l'interface d'utilisation graphiqu

CETTE PUBLICATION EST FOURNIE "EN L'ETAT" ET AUCUNE GARANTIE, EXPRESSE OU IMPLICITE, N'EST ACCORDEE, Y COMPRIS DES<br>GARANTIES CONCERNANT LA VALEUR MARCHANDE, L'APTITUDE DE LA PUBLICATION A REPONDRE A UNE UTILISATION<br>PARTICU S'APPLIQUERAIT PAS, DANS LA MESURE OU IL SERAIT TENU JURIDIQUEMENT NUL ET NON AVENU.

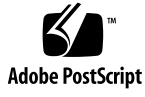

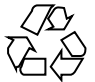

040506@8606

## Indice

**[Prefazione 5](#page-4-0)**

**[Note su Java Desktop System versione 2 9](#page-8-0)** [Contenuto della versione 9](#page-8-0) [Problemi noti 10](#page-9-0) [Dove trovare la documentazione 12](#page-11-0) [Accesso alle versioni localizzate della documentazione per l'utente 12](#page-11-0) [Documentazione non supportata 12](#page-11-0) [Plugin per Mozilla 1.4 13](#page-12-0) [Java Plugin 13](#page-12-0) [Altri plugin 14](#page-13-0) [Domande frequenti su Ximian Evolution 1.4 14](#page-13-0) [Migrazione al sistema di elaborazione multilingue Unicode 16](#page-15-0) [Opzioni per le lingue con codifiche meno recenti 17](#page-16-0) [Importazione ed esportazione dei dati 17](#page-16-0) [Lingue supportate 20](#page-19-0) [Applicazioni non supportate 20](#page-19-0) [Applicazioni di terze parti non supportate 21](#page-20-0) [Giochi non supportati 22](#page-21-0) [Aggiornamenti del prodotto 22](#page-21-0) [Assistenza clienti 22](#page-21-0) [Contratto di supporto per l'installazione e la configurazione 23](#page-22-0)

### <span id="page-4-0"></span>Prefazione

Queste note contengono informazioni su Sun Java™ Desktop System versione 2. Si consiglia di leggere questo documento prima di installare Java Desktop System.

### Documentazione correlata

Il contenuto del presente manuale può essere integrato dai seguenti documenti.

- *Guida all'installazione di Java Desktop System versione 2*
- *Guida rapida a Java Desktop System versione 2*
- *Guida alla soluzione dei problemi di Java Desktop System*
- *Java System Update Service User's Guide*

### Documentazione attinente

I seguenti documenti contengono informazioni attinenti a quelle di questo manuale:

- *GNOME 2.2 Desktop Accessibility Guide*
- *GNOME 2.2 Desktop on Linux System Administration Guide*
- *Manuale utente del desktop GNOME 2.2 su Linux*
- *StarOffice 7 Office Suite Administration Guide*
- *StarOffice 7 Manuale di programmazione in Basic*
- *StarOffice 7 Manuale d'installazione*
- *StarOffice 7 Manuale dell'utente*
- *Manuale utente di Ximian Evolution 1.4 Sun Microsystems Edition*

### Accesso alla documentazione Sun in linea

Il sito Web docs.sun.com<sup>SM</sup> permette di consultare in linea la documentazione tecnica di Sun. È possibile consultare l'intero archivio oppure ricercare un titolo o un argomento specifico. L'indirizzo del sito è <http://docs.sun.com>.

### Come ordinare i documenti Sun

Sun Microsystems offre una parte della documentazione dei prodotti in forma stampata. Per l'elenco dei documenti disponibili e informazioni sulle modalità d'ordine, vedere la sezione "Acquista documentazione stampata" sul sito [http://docs.sun.com.](http://docs.sun.com)

### Convenzioni tipografiche

La tabella seguente descrive le convenzioni tipografiche usate nel manuale.

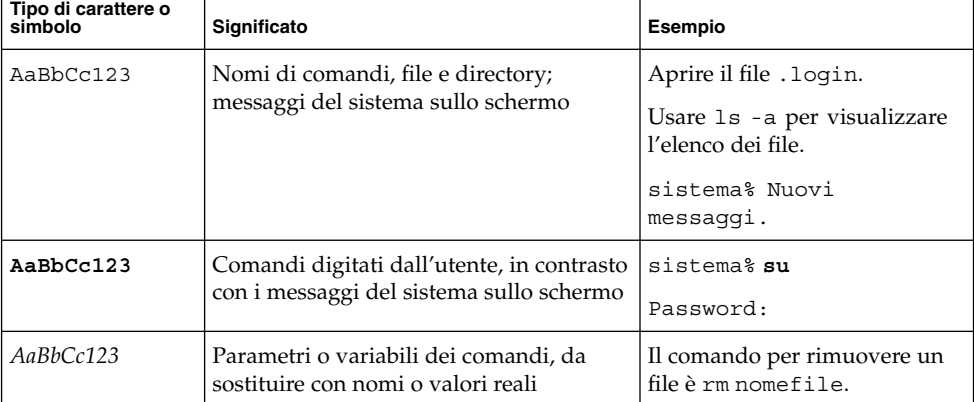

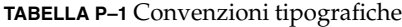

#### **TABELLA P–1** Convenzioni tipografiche *(Continua)*

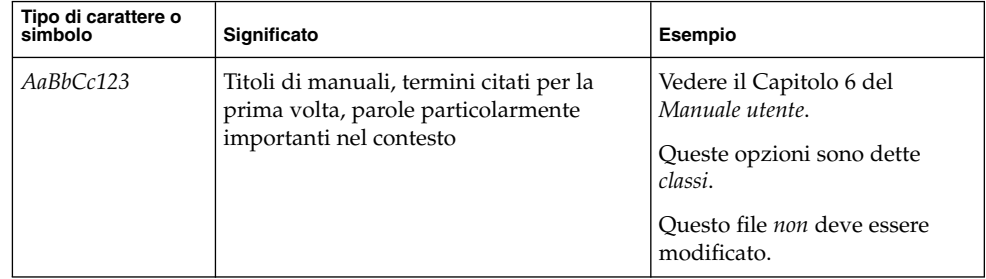

# Prompt delle shell

Qui sotto sono descritti i prompt predefiniti per utente e utente root nelle shell di tipo C, Bourne e Korn.

**TABELLA P–2** Prompt delle shell

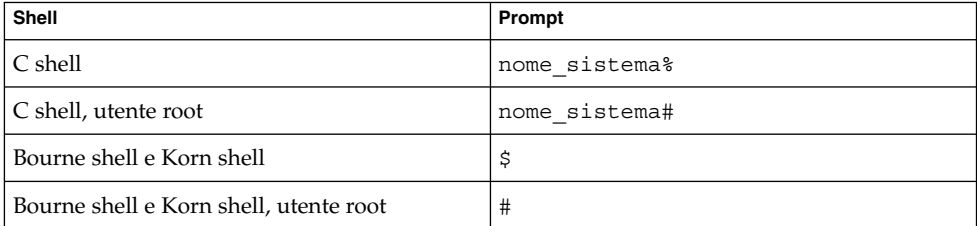

## <span id="page-8-0"></span>Note su Java Desktop System versione 2

Java™ Desktop System versione 2 offre un ambiente desktop completo basato in gran parte su software open source.

- "Contenuto della versione" a pagina 9
- ["Problemi noti"](#page-9-0) a pagina 10
- ["Dove trovare la documentazione"](#page-11-0) a pagina 12
- ["Plugin per Mozilla 1.4"](#page-12-0) a pagina 13
- ["Domande frequenti su Ximian Evolution 1.4"](#page-13-0) a pagina 14
- ["Migrazione al sistema di elaborazione multilingue Unicode"](#page-15-0) a pagina 16
- ["Lingue supportate"](#page-19-0) a pagina 20
- ["Applicazioni non supportate"](#page-19-0) a pagina 20
- ["Applicazioni di terze parti non supportate"](#page-20-0) a pagina 21
- ["Giochi non supportati"](#page-21-0) a pagina 22
- ["Aggiornamenti del prodotto"](#page-21-0) a pagina 22
- ["Assistenza clienti"](#page-21-0) a pagina 22

La versione più aggiornata del documento è pubblicata sul sito <http://docs.sun.com>.

### Contenuto della versione

Il contenuto di questa versione di Java Desktop System è riportato nella Tabella 1–1.

#### **TABELLA 1–1** Contenuto dei CD

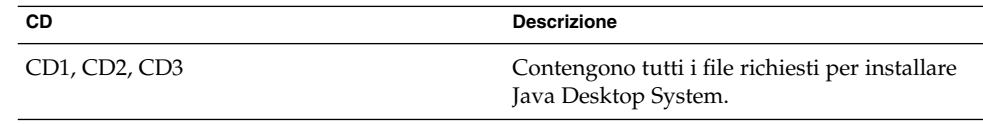

<span id="page-9-0"></span>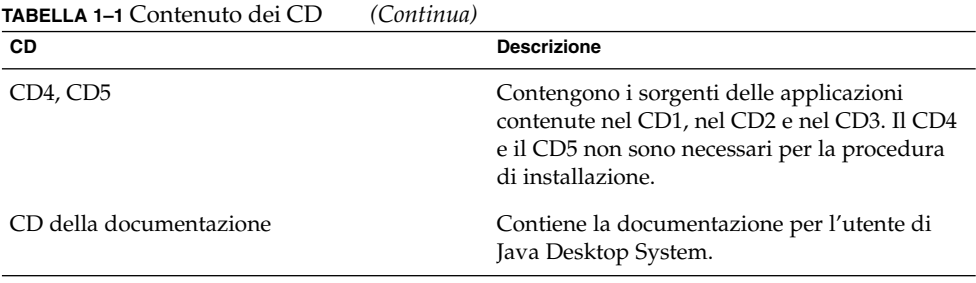

## Problemi noti

Vedere la *Guida alla soluzione dei problemi di Java Desktop System versione 2* per informazioni sui problemi noti e sulle relative soluzioni. La tabella seguente descrive i problemi noti per i quali non è stata ancora identificata una soluzione.

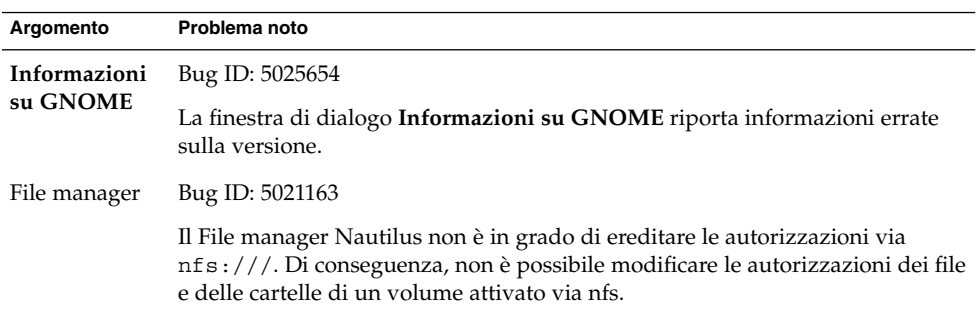

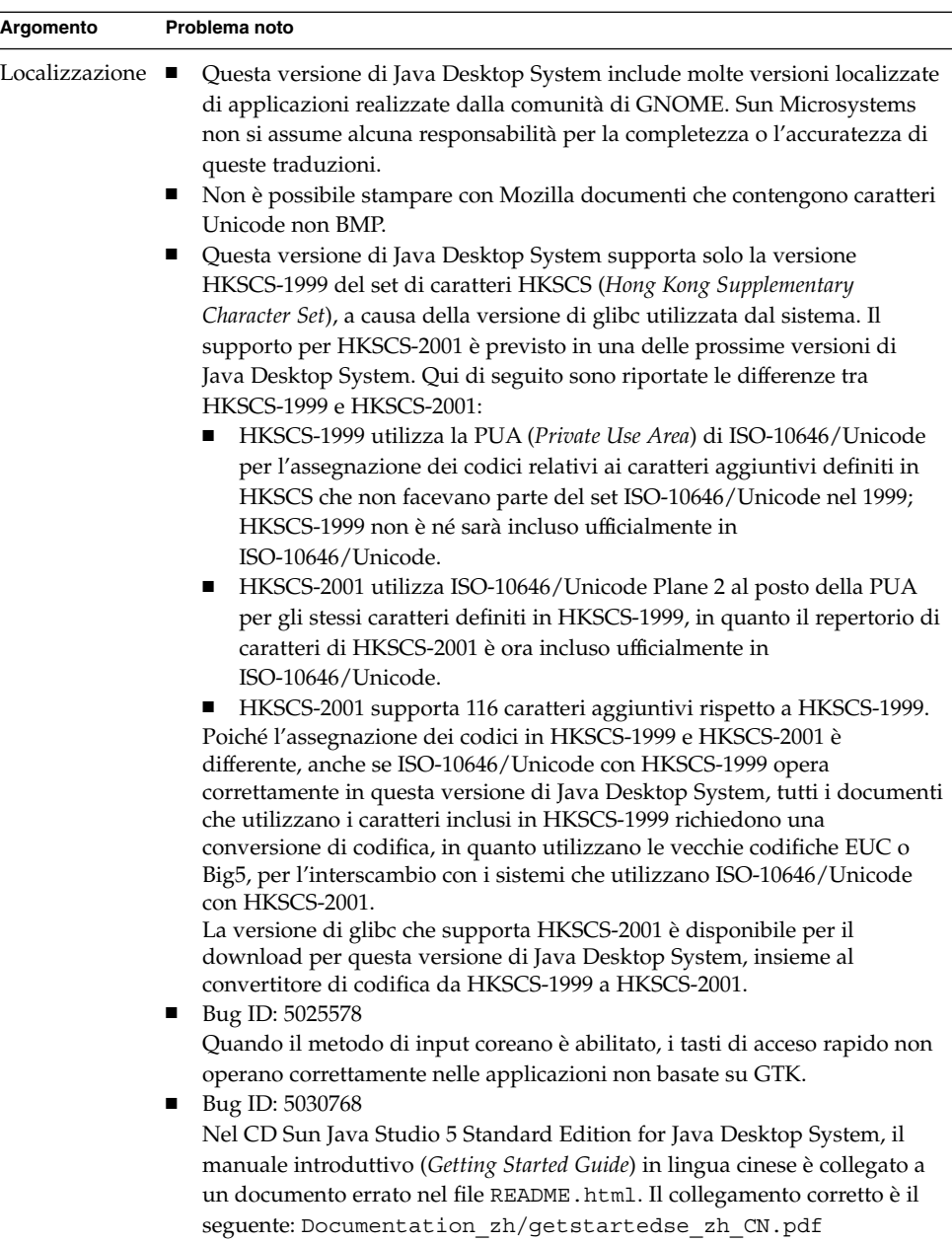

### <span id="page-11-0"></span>Dove trovare la documentazione

Le versioni PDF e HTML della documentazione di Java Desktop System possono essere consultate:

- Sul CD della documentazione accluso.
- Su <http://docs.sun.com>.

#### Accesso alle versioni localizzate della documentazione per l'utente

Alcune versioni localizzate della documentazione per l'utente di Java Desktop System non vengono visualizzate nel browser della Guida di GNOME. È possibile visualizzare le versioni localizzate della documentazione per l'utente sul CD della documentazione accluso o su <http://docs.sun.com>.

Procedere come segue per visualizzare le versioni localizzate della documentazione per l'utente sul CD della documentazione:

- Inserire il CD della documentazione nel lettore di CD del sistema.
- Aprire il file README.html nel proprio browser HTML.
- Seguire le istruzioni contenute nel file README.html per selezionare la lingua, l'argomento e il manuale richiesti.

Procedere come segue per visualizzare le versioni localizzate della documentazione per l'utente su <http://docs.sun.com>.

■ Aprire la pagina seguente:

<http://docs.sun.com>

- Selezionare la lingua richiesta usando i pulsanti per la selezione della lingua.
	- I pulsanti per la selezione della lingua si trovano accanto all'area della pagina denominata **Search/browse within**.
- Inserire il nome del manuale desiderato nel campo **Ricerca**.
- Scegliere il manuale desiderato dall'elenco dei risultati.

#### Documentazione non supportata

Questa versione di Java Desktop System include applicazioni i cui manuali della Guida sono stati forniti dalla comunità del software libero GNOME. La documentazione fornita dalla comunità del software libero non è supportata da Sun <span id="page-12-0"></span>Microsystems. Sun Microsystems non si assume alcuna responsabilità per la completezza o l'accuratezza dei manuali della Guida forniti dalla comunità del software libero. La tabella seguente indica la documentazione supportata da Sun che è possibile visualizzare nel browser della Guida di Java Desktop System.

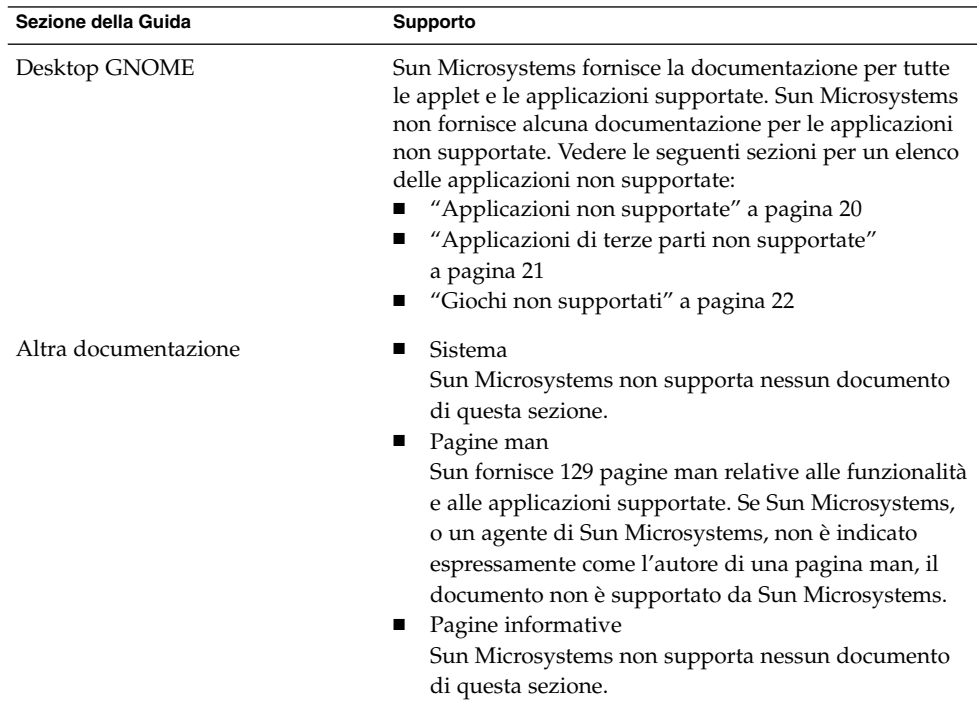

Sun Microsystems non fornisce alcuna versione localizzata della documentazione non supportata.

### Plugin per Mozilla 1.4

Questa sezione contiene informazioni sui plugin per Mozilla 1.4.

### Java Plugin

Nella configurazione predefinita di Mozilla 1.4, Java Plugin è abilitato. Se Java Plugin non opera correttamente, creare un collegamento simbolico nella directory /usr/lib/mozilla/plugins che punti al seguente file:

<span id="page-13-0"></span>\$JAVA\_PATH/plugin/i386/ns610-gcc32/libjavaplugin\_oji.so

**Nota –** Non copiare il file libjavaplugin\_oji.so anziché creare un collegamento simbolico. La copia del file causerebbe l'interruzione di Java.

Installare tutti i plugin Java nella directory /usr/lib/mozilla/plugins.

#### Altri plugin

Per Mozilla 1.4 sono anche disponibili i seguenti plugin di terze parti:

- Adobe Acrobat Reader
- Macromedia Flash Player
- RealPlayer

Per maggiori informazioni sull'installazione dei plugin per Mozilla, accedere al seguente sito Web:<http://plugindoc.mozdev.org/linux.html>

### Domande frequenti su Ximian Evolution 1.4

La tabella seguente contiene le risposte ad alcune domande frequenti relative a Ximian Evolution 1.4.

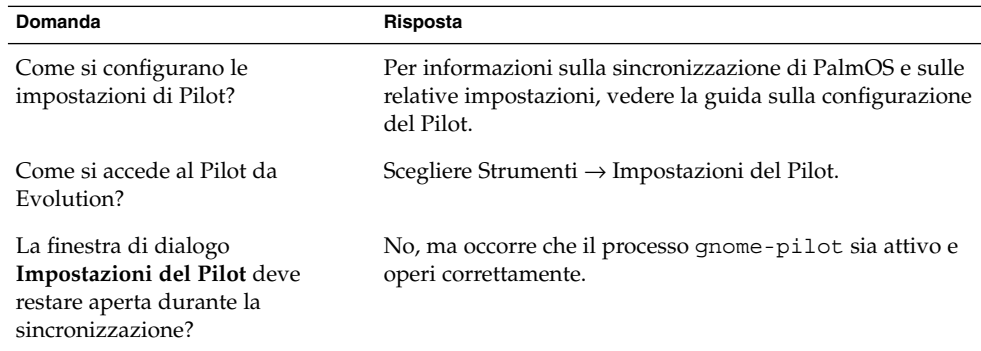

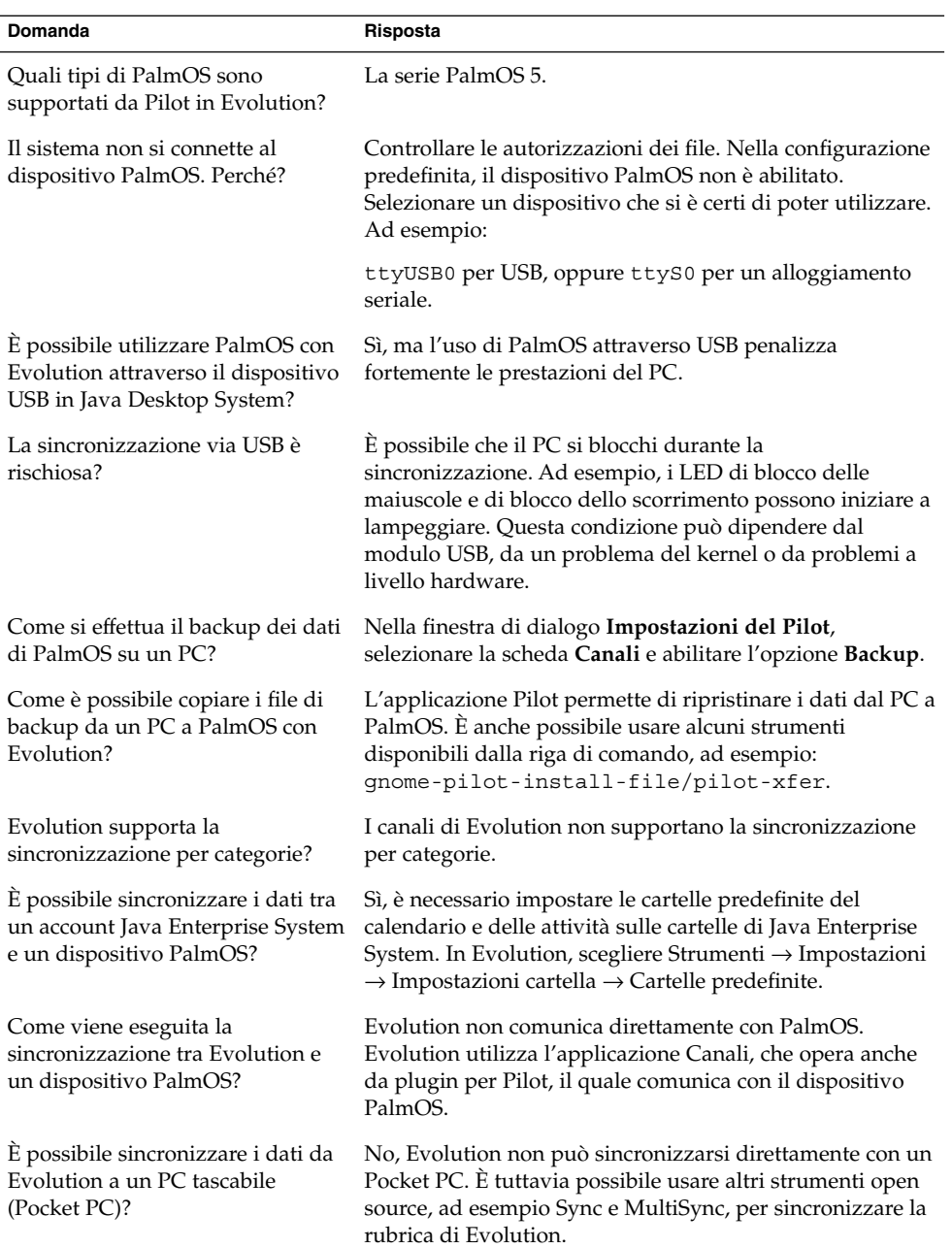

<span id="page-15-0"></span>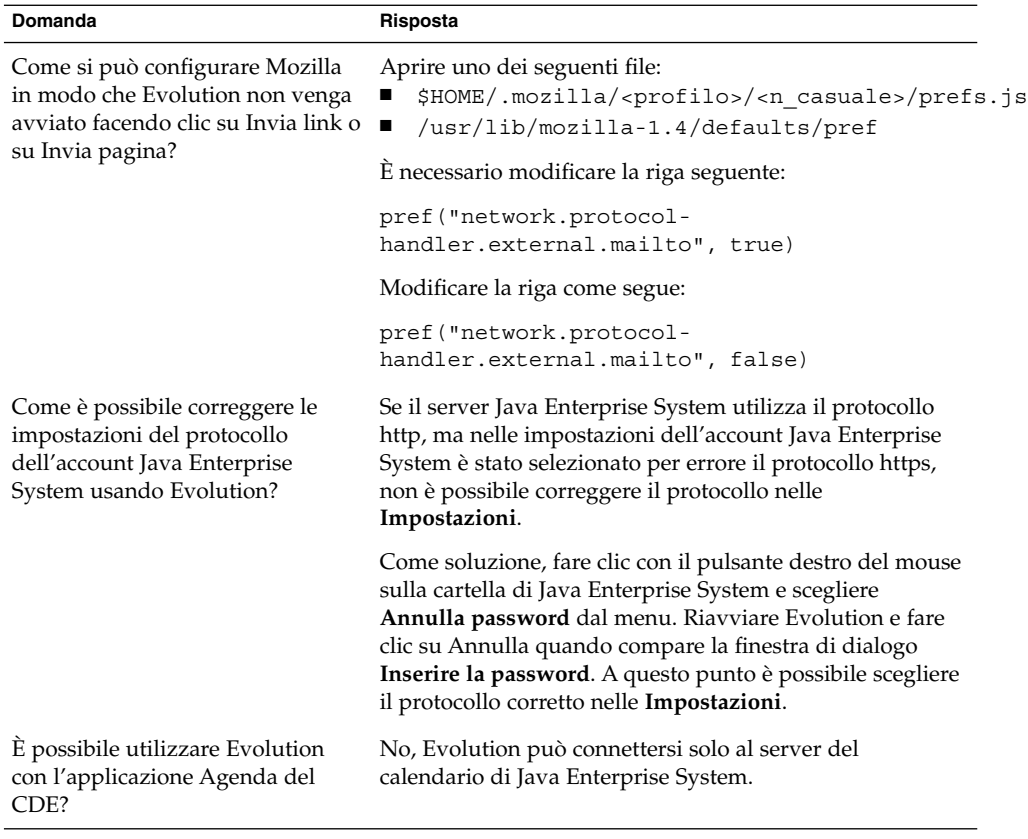

## Migrazione al sistema di elaborazione multilingue Unicode

Java Enterprise System è un sistema multilingue conforme a Unicode che supporta le lingue dotate di codifica Unicode UTF-8. Java Enterprise System include anche programmi di conversione dei set di codici per supportare le codifiche delle lingue utilizzate in passato.

#### <span id="page-16-0"></span>Opzioni per le lingue con codifiche meno recenti

Il menu per la scelta della lingua della schermata di login include solo le lingue UTF-8 supportate, al posto dei nomi delle versioni locali. Per supportare la migrazione a Unicode, Java Enterprise System include le vecchie versioni locali e consente agli amministratori di sistema di includere tali versioni tra le opzioni del menu di selezione della lingua.

L'elenco delle lingue presenti nel menu di selezione della lingua della schermata di login è configurato nel file seguente: /etc/X11/gdm/locale.alias

Tutte le versioni locali meno recenti tuttora supportate sono presenti nel file in righe commentate (precedute dal carattere #). Ad esempio, il supporto per il giapponese è incluso nel modo seguente:

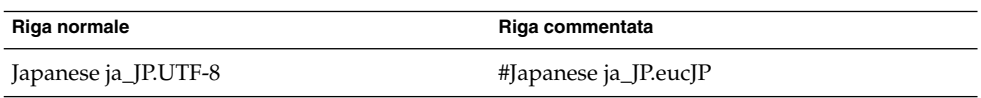

Per visualizzare ja\_JP.eucJP tra le opzioni del menu di selezione della lingua, aprire il file locale.alias con un editor di testo e rimuovere il carattere # presente all'inizio della riga.

#### Importazione ed esportazione dei dati

Sono disponibili diversi metodi per l'importazione e l'esportazione di dati che sono interessati dalla migrazione al sistema di elaborazione multilingue Unicode.

#### Supporti removibili

L'amministratore di sistema deve configurare le opzioni di attivazione codepage e iocharset per i tipi di file system FAT e VFAT che sono usati in genere per le unità a dischetti, le unità zip e gli hard disk rimovibili in Microsoft Windows. Ad esempio, se si effettua un'importazione da un sistema Windows che utilizza il cinese tradizionale, per poter visualizzare correttamente i nomi dei file in cinese le impostazioni devono essere quelle indicate nella tabella seguente.

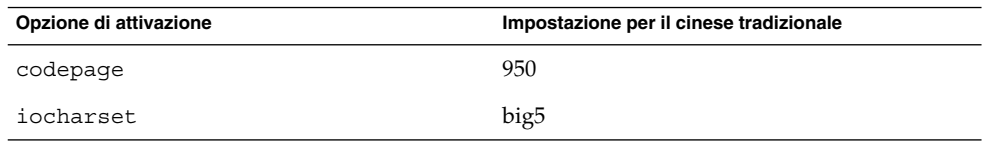

Le voci di /etc/fstab per il cinese tradizionale devono essere le seguenti:

Note su Java Desktop System versione 2 **17**

/dev/fd0h1440 /media/fd0h1440 vfat noauto,

iocharset=big5, codepage=950

/dev/sda1 /media/iee1394disk vfat noauto,

iocharset=big5, codepage=950

#### Attivazione di un file system Microsoft Windows remoto con Samba

Per attivare un file system remoto di Microsoft Windows condiviso tramite CIFS o un file system esportato da un altro sistema tramite SMB, l'amministratore di sistema deve configurare le opzioni di attivazione codepage e iocharset. Ad esempio, se vengono importati file codificati con big5 da un sistema Windows in cinese tradizionale, il parametro iocharset deve essere impostato su big5 e il parametro codepage deve essere impostato su 950 per poter visualizzare correttamente i nomi dei file. Qui di seguito è riportata una voce di esempio di /etc/fstab:

server:/data /data smbfs iocharset=big5,codepage=950,username=foo,password=bar

#### Attivazione di un file system UNIX remoto con Samba

Java Enterprise System è in grado di accedere a un file system remoto di un sistema UNIX o Linux usando SMB. Il server che effettua l'esportazione deve eseguire Samba o un'applicazione equivalente per poter esportare il file system. Il client può specificare la codifica per il file system se i dati sono memorizzati con una vecchia codifica. La conversione del set di codici dei nomi dei file viene eseguita automaticamente.

#### File di Microsoft Office

I file di Microsoft Office utilizzano la codifica Unicode. Le applicazioni StarOffice possono leggere e scrivere i file con codifica Unicode senza problemi.

#### File HTML

I file HTML creati usando un editor HTML come Mozilla Composer o i file HTML salvati da un browser Web, contengono in genere un tag charset che indica la codifica. Dopo l'esportazione o l'importazione, è possibile visualizzare questi file con il browser Web Mozilla Navigator o modificarli con Mozilla Composer, in base alla codifica indicata dal tag presente nel file HTML.

#### Correzione di file HTML danneggiati

Alcuni file HTML possono visualizzare sullo schermo caratteri errati. Il problema in genere è dovuto a una delle seguenti cause:

- Il tag charset che indica la codifica è errato.
- Il tag charset che indica la codifica non è presente.

Per individuare il tag charset che indica la codifica nel file HTML, procedere come segue:

- 1. Aprire il file con Mozilla.
- 2. Premere Ctrl + I o fare clic su **Visualizza** per aprire il menu Visualizza.
- 3. Fare clic su **Info pagina**.

L'indicazione del set di caratteri è riportata in fondo alla scheda **Generale**, ad esempio: Content-Type text/html; charset=us-ascii

Se la stringa charset=us-ascii non corrisponde all'effettiva codifica utilizzata dal file, è possibile che questo venga visualizzato erroneamente. Per modificare la codifica del file HTML, procedere come segue:

- 1. Aprire il file con Mozilla Composer.
- 2. Aprire il menu File.
- 3. Selezionare Salva come set di caratteri.
- 4. Scegliere la codifica appropriata. Mozilla Composer converte automaticamente la codifica e il tag charset.

#### Email in formato di interscambio

I messaggi di posta elettronica sono in genere contrassegnati con il tag MIME charset. L'applicazione di posta di Java Desktop System, Evolution, interpreta correttamente i tag charset MIME. Non è richiesta alcuna conversione della codifica.

#### File di testo normali

I normali file di testo non contengono il tag charset. Se i file non sono in formato UTF-8, è richiesta una conversione della codifica. Ad esempio, per convertire in UTF-8 un normale file di testo che utilizza la codifica big5 del cinese tradizionale, eseguire il seguente comando: iconv -f big5 -t UTF-8 file\_origine > file\_destinazione

## <span id="page-19-0"></span>Lingue supportate

Qui di seguito sono elencate le lingue supportate da Java Desktop System:

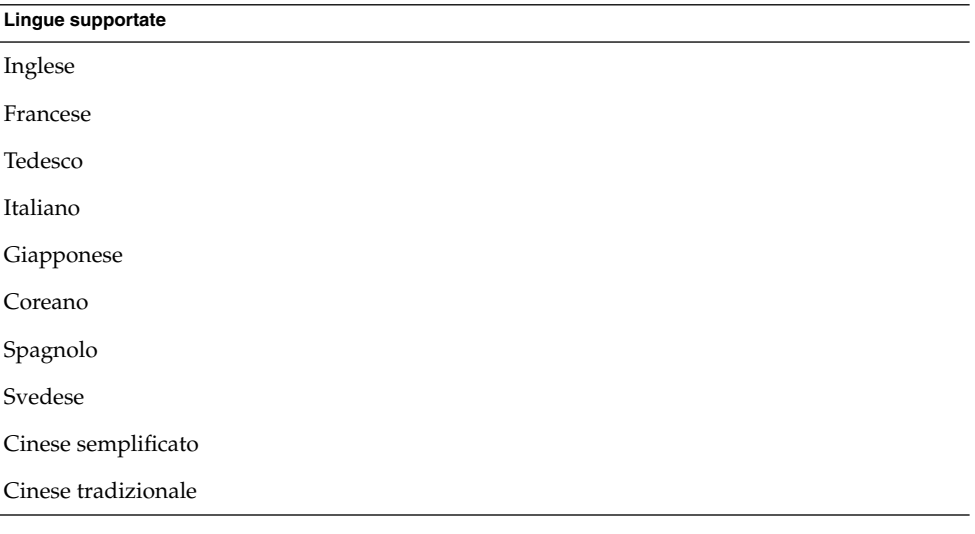

**Nota –** Il portoghese brasiliano è supportato solo dall'interfaccia utente.

## Applicazioni non supportate

La tabella seguente descrive le applicazioni del Java Desktop System che non sono supportate da Sun.

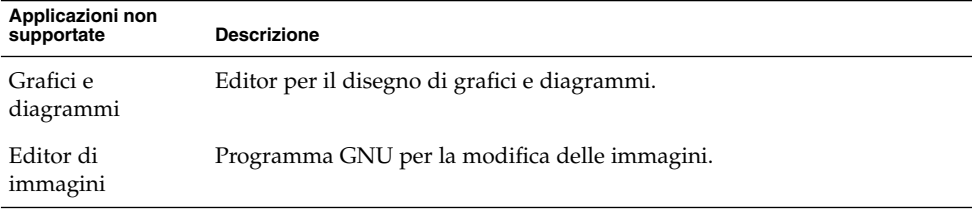

<span id="page-20-0"></span>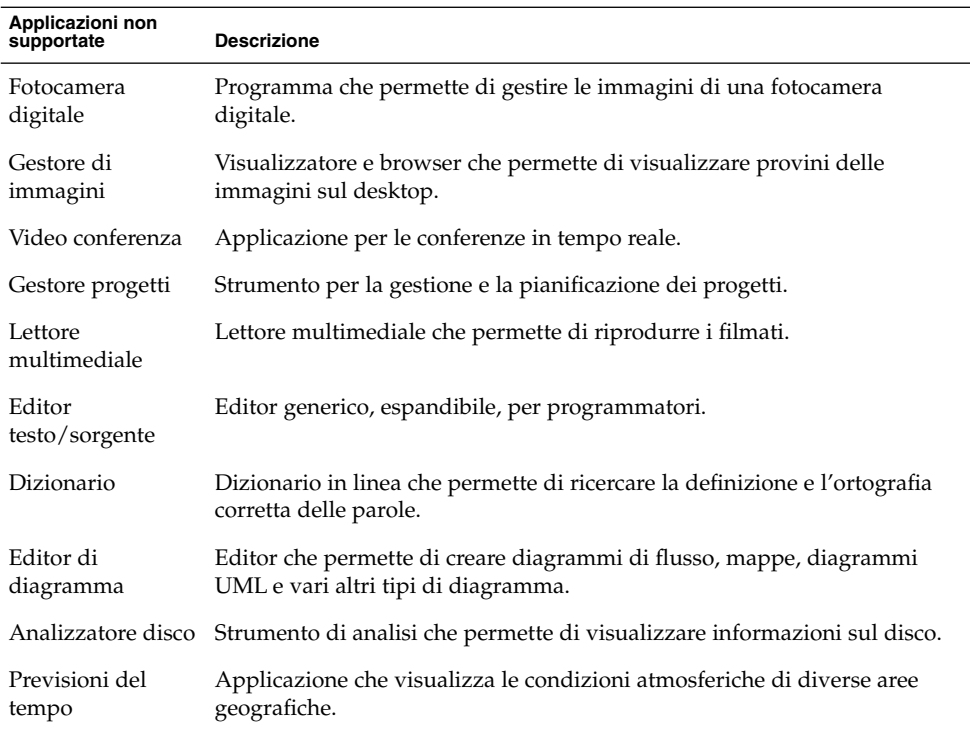

## Applicazioni di terze parti non supportate

La tabella seguente descrive i prodotti di terze parti inclusi in Java Desktop System che non sono supportati da Sun.

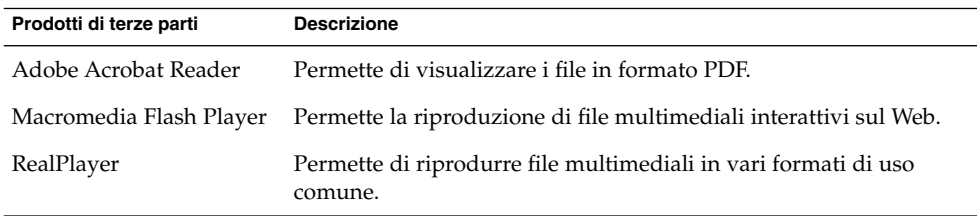

## <span id="page-21-0"></span>Giochi non supportati

I seguenti giochi non sono supportati da Sun Microsystems:

- Freecell
- GTali
- Gataxx
- Glines
- Gnect
- Gnibbles
- Gnotski
- Iagno
- Mahjongg
- Mines ■ Robots
- Same GNOME
- Stones
- Tetravex

## Aggiornamenti del prodotto

È possibile scaricare gli aggiornamenti di Java Desktop System all'indirizzo: <http://www.jdsupdate.sun.com>

### Assistenza clienti

Sun Microsystems fornisce i seguenti servizi di assistenza ai clienti:

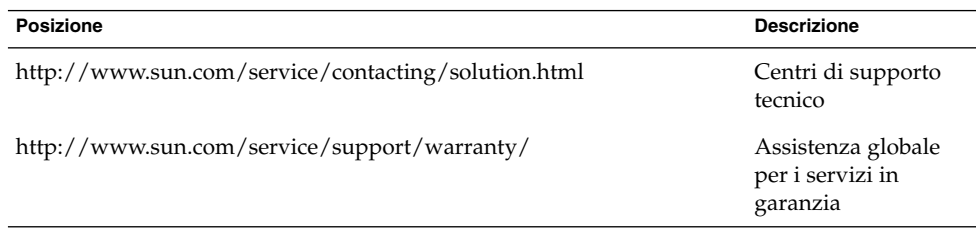

<span id="page-22-0"></span>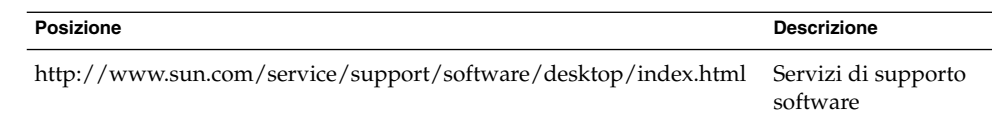

### Contratto di supporto per l'installazione e la configurazione

Il contratto di supporto per l'installazione e la configurazione comporta l'utilizzo da parte del cliente di un'installazione standard. Si definiscono standard le installazioni di Sun Java Desktop System che contengono solo i pacchetti in dotazione o quelli disponibili sul sito Web di manutenzione.

Il contratto di supporto per l'installazione e la configurazione può essere applicato solo per le installazioni standard. Il cliente è tenuto a informare tempestivamente il fornitore di qualsiasi modifica all'installazione standard apportata dopo la presentazione dell'offerta. Qualora il fornitore non accetti le modifiche apportate alla configurazione, o qualora il cliente ometta di segnalare tali modifiche, il fornitore avrà il diritto di rescindere il contratto di supporto per l'installazione e la configurazione per cause straordinarie non appena venga a conoscenza di tali modifiche.